## **Amplify** Tutoring

## **How to delete mCLASS Intervention Groups:**

Educators with System or Full Access levels can delete mCLASS Intervention groups or the intervention, tutor, teacher that leads the group can delete the group.

To delete an mCLASS Intervention Group and free the students up for later regrouping, go to the **See Groups and Lessons** section on the mCLASS Intervention main page. Select the group you wish to delete using the drop down menu at the top of the screen if the group you see initially is not the one you wish to delete. Then click **Edit Group** in the upper right corner of the group frame. Next, click the **Delete Group** button. Choose the correct option on the next screen about whether the students actually did the most current lessons or not so that in case the students are regrouped later the system will know whether it can repeat these lessons or not.

Groups can only be deleted **one by one** to prevent someone from accidentally deleting all the groups in the school. After deleting the group(s) you can return to the Create Groups page and begin again. Please contact Amplify Customer Care and Support team with any questions.

## **Timely technical and program support**

Our Customer Care and Support team is available Monday through Friday, 7 a.m. to 9 p.m. ET, through a variety of channels:

● Live chat: Click the orange icon while logged in to an Amplify program to get immediate help.

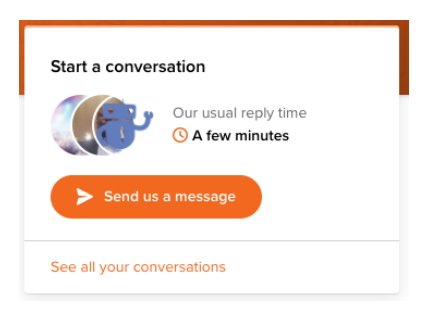

- Phone: Call our toll-free number: (800) 823-1969.
- Email: Send an email to help@amplify.com. In the message body, please include your name, school, district, and question. Provide as much detail as possible, so we can more quickly help you find a solution.